## **Instrucciones para conectarnos a través del internet con el programa Zoom:**

1. Bajen la aplicación Zoom e instálela en sus teléfonos, tabletas, o computadoras.

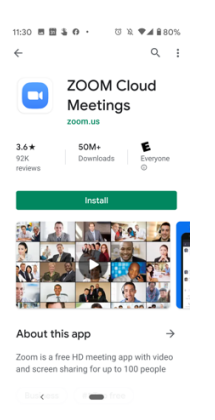

2. Abran la aplicación in hagan click en el botón azul donde dice "Join the Meeting."

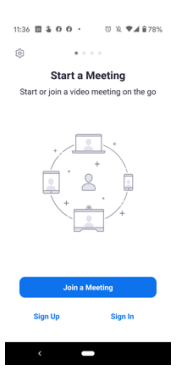

- 3. Entren el código de nueve dígitos que el pastor enviara.
- 4. Denle permiso al teléfono para utilizar el video y el audio.
- 5. Cuando estén en el aula con los demás participantes y quieran hablar, levanten la mano o envíen mensaje a través del chat para que se active su micrófono y todos le puedan escuchar.

## **Reglas de etiqueta en la reunión:**

- 1. Dediquen este tiempo al Señor y eliminen distracciones.
- 2. Acomódese en lugar cómodo para que no se tenga que reubicar.
- 3. Tenga su teléfono o tableta conectado a la electricidad.